# **Coalition Coursework Guide Fall 2021 pdf p1**

## **General information on this page Course notes on reverse**

#### **High School Questions**

Class size: 421 Grades: Letter GPA Scale: 4.0 Unweighted

#### **Schedule 2021-2022**

Shorewood is on **Semesters**, with one grade each semester for each class. We use block scheduling. Community colleges (if you do Running Start) are on **Quarters**, with a grade each quarter for each class.

#### **Entering Coursework**

On the Coalition, enter all of your high school and any Running Start courses. Pay close attention to how you do this. The next page has details about particular types of classes; please read!

#### **2020-2021 Schedule**

Shorewood's 3x3 schedule from last year should be entered as **Quarters**. It was a type of a block schedule.

#### **Sending Materials—Use Naviance!**

There is a space for uploading materials in each college's section, but *DO NOT* use this. You will have any supporting materials (transcripts, letters) sent through Naviance. Check that you know the materials are needed and will send it by other means. Set up Naviance properly so that we can provide the correct materials.

#### **Transcripts**

If a Coalition college wants a transcript (UW Seattle does not), request it through Naviance as for other colleges. Even though there is a space to upload your transcript, *do not* use it. That is for students whose high schools do not have a centralized system for sending documents.

### **Grading**

Shorewood uses Letter grades and gives one grade per term.

When entering  $12<sup>th</sup>$  grade courses, you will be asked about your grade. Enter them accurately and honestly.

If you are in the class now, select *In Progress*.

If you haven't started the class, select *Not Started*.

 If the class is over, fill in your grade as it appears on your transcript.

### **Schools/ Colleges**

If you are Running Start, add your college to the *College Information* section.

If you took a College in the High School course *for credit*, add the college that awarded/ will award credit to the *College Information* section.

## **For UW Seattle, see detailed instructions on the [Application Instructions](https://admit.washington.edu/apply/freshman/how-to-apply/application-instructions/) page**. **For UW Bothell, see [First Year Application.](https://www.uwb.edu/admissions/apply/firstyear/application)**

# **Coalition Coursework Guide Fall 2021 pair and pair rate of pair rate of pair rate of pair rate of pair rate of pair rate of pair rate of pair rate of pair rate**  $p2$

# **Course Categories and Details**

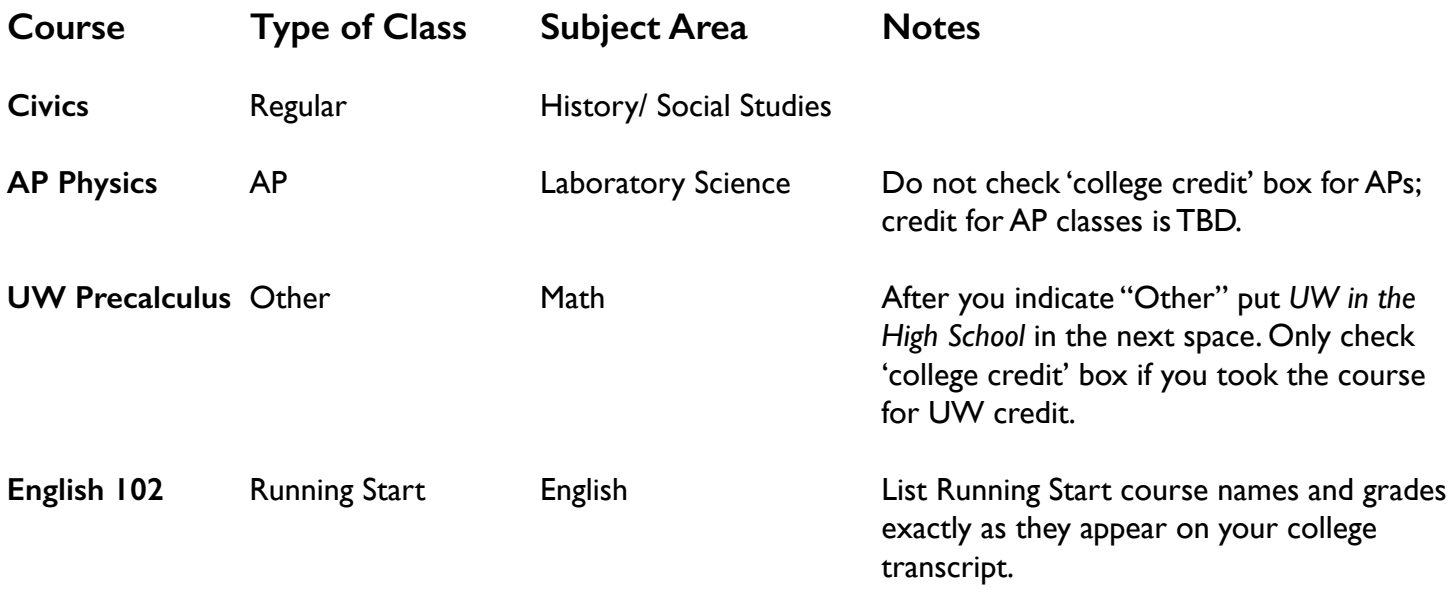

If your Class title/name is not listed in the drop-down menu, select course title with *other* as an option, for example *Math-Other*, and write out the course name listed on your transcript.

### **Running Start How-To**

You will apply as a First Year/ Freshman student.

First, add your community college to schools attended. Then:

- Enter Running Start courses *only* in the High School Coursework section of the Coalition Profile.
- Do not enter Running Start courses in the College Coursework section.
- Look up your college's grading scale (most are Numbers on a 0.0 4.0 scale) and indicate that scale with each college course you add.
- Enter your grade as it appears on your college transcript, not how the grade converts to a Shorewood grade.

## **For UW Seattle, see detailed [Application Instructions](https://admit.washington.edu/apply/freshman/how-to-apply/application-instructions/)**.

**For UW Bothell, see [First Year Application.](https://www.uwb.edu/admissions/apply/firstyear/application)** 

SHOREWOOD HIGH SCHOOL 9.2021